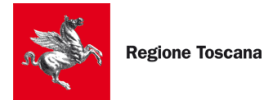

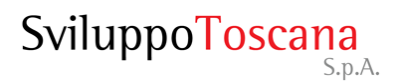

## **POR CReO FESR Toscana 2014-2020**

*Azione 4.6.4*

*Sub-azione b*

*"Reti di percorsi ciclopedonali nell'area della Piana Fiorentina" \*\*\*\*\*\*\*\*\*\*\*\**

# *Linee guida varianti*

 *(comprensive delle indicazioni operative per la gestione delle operazioni ammesse a contributo)*

## **1. PREMESSA**

Le presenti Linee Guida sono state elaborate al fine di fornire le indicazioni operative da seguire per la gestione dei progetti ammessi a finanziamento nell'ambito del "POR 2014- 2020 - Asse 4 , linea di azione **4.6.4 sub azione b)** – Reti di percorsi ciclopedonali nell'area della Piana Fiorentina".

Le linee guida costituiscono un supporto operativo per la gestione delle operazioni sia nel loro sviluppo progettuale, che va dall'approvazione del progetto esecutivo, nel caso in cui la domanda sia stata presentata con livello progettuale definitivo, che di realizzazione (varianti in corso d'opera), mediante accesso al Sistema Informativo di Sviluppo Toscana - Gestionale Domande, all'indirizzo: **<https://sviluppo.toscana.it/464b>**

Il Dirigente Responsabile del procedimento si riserva di modificare, aggiornare e/o integrare, in qualsiasi momento, quanto riportato nella presente versione delle Linee Guida per la gestione delle operazioni, al fine di recepire eventuali disposizioni normative sopravvenute o al fine di specifiche esigenze interpretative o di chiarimento che possano sorgere nel corso dell'attuazione degli interventi agevolati con il Bando.

# **2. FASI DELL'OPERAZIONE E COMUNICAZIONI DEL SOGGETTO BENEFICIARIO**

## **2.1) FASI DELL'OPERAZIONE**

A seguito dell'avvenuta presentazione della domanda di finanziamento e della sottoscrizione della Convenzione con la Regione Toscana (di seguito: Convenzione), le fasi successive che interesseranno l'operazione possono riassumersi sommariamente in:

*i. modifiche progettuali prima dell'avvio delle procedure di gara*;

*ii. approvazione della progettazione esecutiva ed aggiudicazione dell'appalto principale delle opere ammesse alle agevolazioni;*

*iii. varianti in corso d'opera ed utilizzo della riserva per varianti;*

*iv. variate distribuzioni di spesa ed utilizzo della quota per imprevisti;*

*v. ultimazione dell'operazione – entrata in funzione.*

Le fasi da "*i"* a "*iv"* dovranno essere gestite dal soggetto beneficiario utilizzando il gestionale domande accedendo con le stesse credenziali della presentazione della domanda di finanziamento, seguendo le istruzioni della guida all'utilizzo del gestionale.

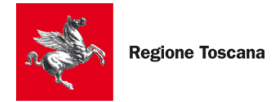

Relativamente alla fase "*v*", si rimanda alla "guida per la presentazione della rendicontazione di spesa", disponibile sul sito di Sviluppo Toscana all'indirizzo [www.sviluppo.toscana.it,](http://www.sviluppo.toscana.it/) sezione "Rendicontazioni/Bandi Azione 4.6".

## **2.2) COMUNICAZIONI**

Successivamente al decreto di ammissione a contributo, al verificarsi delle fasi di cui al par.2.1, il soggetto beneficiario dovrà richiedere all'O.I. Sviluppo Toscana la riapertura del gestionale domande inviando una PEC all'indirizzo [infrastrutture@pec.sviluppo.toscana.it](mailto:infrastrutture@pec.sviluppo.toscana.it) e, per conoscenza, all'attenzione del Responsabile del Settore ..........Pianificazione del Territorio all'indirizzo PEC: regionetoscana@postacert.regione.it, al fine di procedere con l'aggiornamento della scheda come specificato nei successivi paragrafi.

La suddetta comunicazione dovrà necessariamente contenere nell'oggetto, oltre alla motivazione, la linea di azione del POR FESR 2014-2020 di riferimento, il titolo dell'operazione, il Codice Unico di Progetto di Sviluppo Toscana (CUP ST composto da 21 numeri).

Alla ricezione della pec Sviluppo Toscana provvederà a riaprire la scheda dell'operazione, dandone immediata comunicazione al soggetto beneficiario.

# **3. MODIFICHE PROGETTUALI PRIMA DELL'AVVIO DELLE PROCEDURE DI GARA**

Nel rispetto della normativa vigente in materia di contratti pubblici relativi a lavori, forniture e servizi, di cui al **D.Lgs. n. 50/2016 e s.m.i,** è possibile apportare modifiche al progetto successivamente alla stipula della Convenzione, siano esse legate allo sviluppo progettuale dell'intervento nelle sue varie fasi (art. 23 del D.Lgs. n. 50/2016), che al periodo di efficacia dei contratti di appalto di lavori, forniture e servizi (art. 106 del D.Lgs. n. 50/2016).

Premesso che le modifiche progettuali, siano esse sostanziali o meno, introdotte in difformità al Codice dei Contratti pubblici, saranno giudicate non ammissibili, le richieste di variazione, adeguatamente motivate, sulla progettazione definitiva o quella esecutiva, devono essere sottoposte al Dirigente Responsabile e la relativa documentazione dovrà essere caricata sul gestionale domande.

#### **Il beneficiario dovrà:**

1) Comunicare, ai sensi del paragrafo 2.2, e contestualmente richiedere la riapertura della domanda sul gestionale domande

2) Aggiornare dell'Allegato 1 (\*)

3) upload, in un qualsiasi campo presente nella sezione F) della scheda, della seguente documentazione:

- Allegato 1, firmato digitalmente dal Legale Rappresentante;

- Documentazione integrale del progetto variato e relativo atto di approvazione.

4) chiudere, apporre la firma digitale e presentare la domanda.

*(\*) Aggiornamento dell'Allegato 1 – nota operativa:*

L'allegato 1 è un foglio di calcolo composto dai seguenti quattro fogli di lavoro:

**1)** ANAGRAFICA

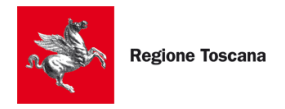

# **2)** SEZIONE DESCRITTIVA

**3)** PIANO DEI COSTI

## **4)** PIANO FINANZIARIO

Tale documento andrà compilato per ciascun lotto, nel caso in cui l'operazione sia composta da due o più lotti autonomi e funzionali.

Nell'ambito del presente paragrafo, il soggetto beneficiario dovrà compilare:

**1)** l'anagrafica dell'operazione e i dati del singolo lotto, nel caso di operazioni con due o più lotti. Diversamente, per lotto si intenderà l'operazione nel suo complesso. Nel campo note, potranno essere fornite indicazioni utili nel caso l'anagrafica non sia esaustiva a rappresentare pienamente l'operazione;

**2)** Nella sezione descrittiva, si dovrà fornire una breve descrizione dell'operazione ammessa a contributo, nonché gli elementi caratterizzanti le modifiche al progetto introdotte prima dell'indizione del bando di gara. Nel campo note potranno altresì essere fornite ulteriori indicazioni utili a comprendere le modifiche introdotte dal soggetto beneficiario.

**3)** Nel piano dei costi dovrà essere riportato il nuovo piano dei costi derivante dalle modifiche progettuali introdotte prima dell'indizione della gara di appalto. Questo dovrà essere coerente con il quadro economico approvato dall'Ente.

**4)** Il piano finanziario si alimenta automaticamente sulla base delle informazioni riportate nell'anagrafica e nel piano dei costi. Eventuali rilievi sui risultati del foglio di calcolo dovranno essere specificati nel campo note.

**4. approvazione della progettazione esecutiva ed aggiudicazione dell'appalto principale delle opere ammesse alle agevolazioni**

Qualora il naturale sviluppo progettuale dell'operazione, successivo a quello presentato in sede di domanda, non introduca novità rispetto a quello risultante nella domanda di finanziamento, a seguito dell'aggiudicazione dell'appalto principale dei lavori il soggetto beneficiario, previa comunicazione di cui al paragrafo 2.2, dovrà procedere come di seguito specificato:

# **Il beneficiario dovrà:**

1) Comunicare, ai sensi del paragrafo 2.2, e contestualmente richiedere la riapertura della domanda sul gestionale domande

2) Aggiornare dell'Allegato 1 (\*)

3) upload, in un qualsiasi campo presente nella sezione F) della scheda, della seguente documentazione:

- Allegato 1, firmato digitalmente dal Legale Rappresentante;
- documentazione completa del progetto esecutivo (relazioni, computi, tavole, ecc), ivi compresa la verifica e la validazione dello stesso, e relativo atto di approvazione;

- atto di aggiudicazione dell'appalto dei lavori.

4) chiudere, apporre la firma digitale e presentare la domanda.

Il **contributo sarà ricalcolato** a seguito dell'aggiudicazione definitiva dei lavori previsti per la realizzazione dell'intervento, applicando la percentuale di contributo richiesta per l'operazione nella domanda di finanziamento, fermo restando l'importo del contributo, in

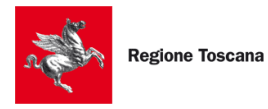

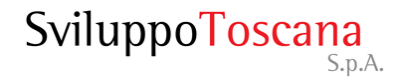

termini assoluti, risultante dall'Accordo di Programma.

Ai fini della determinazione del contributo effettivamente spettante per la realizzazione delle operazioni realizzate finanziate con contributo POR FESR 2014-2020, il riutilizzo delle **economie** di aggiudicazione da parte dei soggetti beneficiari avverrà, nel rispetto delle disposizioni del Codice dei contratti pubblici e del relativo Regolamento di attuazione per la parte attualmente vigente, con le seguenti modalità:

- fino ad un massimo del 5% dell'importo contrattuale dei lavori, ovvero l'intero ammontare del ribasso di gara determinato a seguito dell'aggiudicazione definitiva dei lavori, se inferiore alla predetta percentuale, rimane nella disponibilità del soggetto beneficiario quale accantonamento della spesa ammissibile da utilizzare per la medesima operazione ed esclusivamente per il cofinanziamento delle eventuali spese ammissibili aggiuntive a condizione che:

**a)** si configurino come varianti in corso d'opera di cui all'articolo 106 del D.Lgs. n.50/2016;

**b)** non determinino oneri aggiuntivi a carico del POR, ulteriori rispetto all'ammontare del contributo concesso all'operazione e all'accantonamento derivante dal ribasso d'asta come sopra determinato;

**c)** non pregiudichino il raggiungimento degli obiettivi e delle finalità originarie dell'operazione e/o non compromettano la validità tecnico-economica dell'investimento ammesso.

- la rimanente quota del ribasso e tutte le economie conseguite a seguito di affidamenti per forniture e/o servizi previsti per la realizzazione del progetto (somme a disposizione, ad eccezione della eventuale quota per imprevisti - *7% del base di gara* - giudicata ammissibile a seguito della presentazione della domanda di finanziamento) non saranno considerate "spese ammissibili" ed il relativo contributo rientrerà nella disponibilità dell'azione 4.6.4. b del POR FESR 2014-2020.

## *(\*) Aggiornamento dell'Allegato 1 – nota operativa:*

L'allegato 1 è un foglio di calcolo composto dai seguenti quattro fogli di lavoro:

**1)** ANAGRAFICA

**2)** SEZIONE DESCRITTIVA

**3)** PIANO DEI COSTI

**4)** PIANO FINANZIARIO

Tale documento andrà compilato per ciascun lotto, nel caso in cui l'operazione sia composta da due o più lotti autonomi e funzionali.

Nell'ambito del presente paragrafo, il soggetto beneficiario dovrà compilare:

**1)** l'anagrafica dell'operazione e i dati del singolo lotto, nel caso di operazioni con due o più lotti. Diversamente, per lotto si intenderà l'operazione nel suo complesso. Nel campo note, potranno essere fornite indicazioni utili nel caso l'anagrafica non sia esaustiva a rappresentare pienamente l'operazione;

**2)** Nella sezione descrittiva, si dovrà fornire una breve descrizione dell'operazione ammessa a contributo. Nella casella di testo in corrispondenza della "descrizione delle modifiche apportate all'operazione", non dovrà essere riportato nulla in quanto, in questo caso, l'allegato serve ai fini dell'aggiornamento del piano dei costi a seguito dell'aggiudicazione dell'appalto dei lavori.

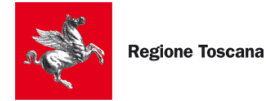

**3)** Nel piano dei costi dovrà essere riportato il piano dei costi derivante dall'aggiudicazione definitiva dei lavori e dovrà essere coerente con il quadro economico approvato dall'Ente. **4)** Il piano finanziario si alimenta automaticamente sulla base delle informazioni riportate nell'anagrafica e nel piano dei costi. Eventuali rilievi sui risultati del foglio di calcolo dovranno essere specificati nel campo note.

## **5. VARIANTI IN CORSO D'OPERA ED UTILIZZO DELLA RISERVA PER VARIANTI**

Nel rispetto della normativa vigente in materia di contratti pubblici relativi a lavori, forniture e servizi, di cui al D.Lgs. n. 50/2016 e s.m.i, è possibile apportare modifiche al progetto successivamente alla stipula della Convenzione durante il periodo di efficacia dei contratti di appalto di lavori, forniture e servizi (art. 106 del D.Lgs. n. 50/2016). Il soggetto beneficiario dovrà procedere come di seguito specificato:

## **Il beneficiario dovrà:**

1) Comunicare, ai sensi del paragrafo 2.2, e contestualmente richiedere la riapertura della domanda sul gestionale domande

2) Aggiornare dell'Allegato 1 (\*)

3) upload, in un qualsiasi campo presente nella sezione F) della scheda, della seguente documentazione:

- Allegato 1, firmato digitalmente dal Legale Rappresentante;

- documentazione completa di variante, e relativo atto di autorizzazione da parte del RUP;

4) chiudere, apporre la firma digitale e presentare la domanda.

Ai fini del mantenimento della spesa aggiuntiva attribuita all'operazione a seguito dell'aggiudicazione dei lavori (5% dell'importo aggiudicato) e del contributo corrispondente, si terrà esclusivamente conto delle spese per varianti introdotte ai sensi dell'art. 106. Tutte le modifiche introdotte dall'Ente beneficiario che non rientrano nella suddetta fattispecie, saranno sostenute finanziariamente da quest'ultimo e verranno giudicate non ammissibili a contributo, fatto salvo quanto specificato nel successivo paragrafo 6 in tema di utilizzo della quota accantonata per imprevisti.

Qualora in corso d'opera vengano introdotte varianti ricadenti in due o più fattispecie previste dal Codice, la stazione appaltante, per il tramite del RUP, dovrà fornire, per ciascuna di esse, i relativi importi e motivazioni.

Se, al termine dei lavori, non sono state introdotte varianti in corso d'opera, ovvero sono state introdotte varianti ma secondo fattispecie differenti rispetto a quella di cui all'art. 106, la spesa aggiuntiva per varianti verrà azzerata ed il relativo contributo rientrerà nella disponibilità della Regione Toscana.

# *(\*) Aggiornamento dell'Allegato 1 – nota operativa:* L'allegato 1 è un foglio di calcolo composto dai seguenti quattro fogli di lavoro: **1)** ANAGRAFICA **2)** SEZIONE DESCRITTIVA

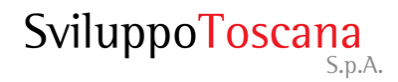

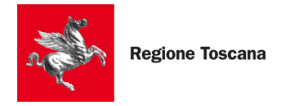

# **3)** PIANO DEI COSTI

**4)** PIANO FINANZIARIO

Tale documento andrà compilato per ciascun lotto, nel caso in cui l'operazione sia composta da due o più lotti autonomi e funzionali.

Nell'ambito del presente paragrafo, il soggetto beneficiario dovrà compilare:

**1)** l'anagrafica dell'operazione e i dati del singolo lotto, nel caso di operazioni con due o più lotti. Diversamente, per lotto si intenderà l'operazione nel suo complesso. Nel campo note, potranno essere fornite indicazioni utili nel caso l'anagrafica non sia esaustiva a rappresentare pienamente l'operazione;

**2)** Nella sezione descrittiva, si dovrà fornire una breve descrizione dell'operazione ammessa a contributo. Nella casella di testo in corrispondenza della "descrizione delle modifiche apportate all'operazione", dovranno essere descritte le modifiche introdotte in corso d'opera ed autorizzate dal RUP.

**3)** Nel piano dei costi dovrà essere riportato il piano dei costi derivante dalla variante introdotta in corso d'opera e dovrà essere coerente con il quadro economico autorizzato dal RUP.

**4)** Il piano finanziario si alimenta automaticamente sulla base delle informazioni riportate nell'anagrafica e nel piano dei costi. Eventuali rilievi sui risultati del foglio di calcolo dovranno essere specificati nel campo note.

## *6. variate distribuzioni di spesa ed utilizzo della quota per imprevisti*

Nel rispetto della normative vigente in materia di contratti pubblici relativi a lavori, forniture e servizi, di cui al D.Lgs. n. 50/2016 e s.m.i, è possibile variare il quadro economico dell'intervento attingendo dalla eventuale quota per imprevisti giudicata ammissibile a seguito della presentazione della domanda (Massimo 7% dell'importo a base d'appalto). La quota accantonata per imprevisti risultante a seguito dell'ammissione a finanziamento, può essere utilizzata dal soggetto beneficiario per sostenere ulteriori spese aggiuntive, purché coerenti con la tipologia del progetto ammesso e nel rispetto di quanto previsto dalla DGRT n. 727 del 10/07/2017 (elementi essenziali). La stessa potrà essere altresì utilizzata per varianti in corso d'opera ai sensi dell'art. 106 del D.Lgs 50/2016, in aggiunta alla riserva per varianti di cui al precedente paragrafo 5. Il soggetto beneficiario dovrà procedere come di seguito specificato:

## **Il beneficiario dovrà:**

1) Comunicare, ai sensi del paragrafo 2.2, e contestualmente richiedere la riapertura della domanda sul gestionale domande

2) Aggiornare dell'Allegato 1 (\*)

3) upload, in un qualsiasi campo presente nella sezione F) della scheda, della seguente documentazione:

- Allegato 1, firmato digitalmente dal Legale rappresentante;

- documentazione afferente gli affidamenti extra contrattuali introdotti dall'Ente beneficiario e relativo atto di approvazione parte del RUP;

4) chiudere, apposizione della firma digitale e presentazione della scheda.

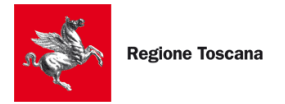

SviluppoToscana

# *(\*) Aggiornamento dell'Allegato 1 – nota operativa:*

L'allegato 1 è un foglio di calcolo composto dai seguenti quattro fogli di lavoro:

**1)** ANAGRAFICA

**2)** SEZIONE DESCRITTIVA

**3)** PIANO DEI COSTI

**4)** PIANO FINANZIARIO

Tale documento andrà compilato per ciascun lotto, nel caso in cui l'operazione sia composta da due o più lotti autonomi e funzionali.

Nell'ambito del presente paragrafo, il soggetto beneficiario dovrà compilare:

**1)** l'anagrafica dell'operazione e i dati del singolo lotto, nel caso di operazioni con due o più lotti. Diversamente, per lotto si intenderà l'operazione nel suo complesso. Nel campo note, potranno essere fornite indicazioni utili nel caso l'anagrafica non sia esaustiva a rappresentare pienamente l'operazione;

**2)** Nella sezione descrittiva, si dovrà fornire una breve descrizione dell'operazione ammessa a contributo. Nella casella di testo in corrispondenza della "descrizione delle modifiche apportate all'operazione", dovranno essere descritte le opere oggetto di nuovi affidamenti rispetto alle previsioni originarie;

**3)** Nel piano dei costi dovrà essere riportato il piano dei costi derivante dalla variata distribuzione di spesa e dovrà essere coerente con il quadro economico approvato dall'ENTE/RUP.

**4)** Il piano finanziario si alimenta automaticamente sulla base delle informazioni riportate nell'anagrafica e nel piano dei costi. Eventuali rilievi sui risultati del foglio di calcolo dovranno essere specificati nel campo note.

# **7. RICHIESTE DI INTEGRAZIONE**

Nell'ambito delle fasi di realizzazione dell'intervento e sulla base della documentazione di volta in volta fornita dal soggetto beneficiario, la Regione Toscana, per il tramite dell'O.I. Sviluppo Toscana, si riserva la facoltà di richiedere **integrazioni** sulla documentazione presentata, fissando il termine per presentazione sul gestionale domande in **15 gg**. dalla data della richiesta.

La mancata presentazione entro il termine stabilito, potrebbe determinare l'impossibilità a procedere con l'istruttoria di merito da parte dell'O.I., con tagli alle spese e, nei casi previsti dalla norma, con proposta di avvio del procedimento di revoca del contributo.

## **8. PROCEDURA DI VALUTAZIONE DELLE FASI DEL PROGETTO**

Successivamente alla presentazione sul gestionale domande da parte del soggetto beneficiario, l'O.I. Sviluppo Toscana provvederà a fare la relativa istruttoria ai fini della determinazione della nuova spesa ammissibile e del contributo concedibile. Gli esiti istruttori saranno approvati dal Dirigente Responsabile dell'Azione di riferimento con proprio decreto, ovvero con una presa d'atto, e successivamente comunicati al soggetto beneficiario da parte degli uffici regionali.

## **9. ASSISTENZA E SUPPORTO**

Per chiarimenti sui contenuti delle richieste di integrazioni ricevute e sui dati/documenti da inserire, è possibile contattare l'assistenza tramite l'e-mail dedicata: assistenza464b[@sviluppo.toscana.it](mailto:energiapubblico@sviluppo.toscana.it)

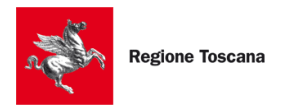

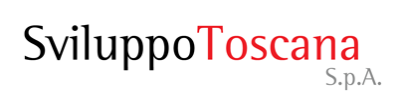

Per le domande di natura informatica, si può aprire un ticket con i Servizi Informatici come di seguito specificato:

- tramite il link: [https://ticket.sviluppo.toscana.it](https://ticket.sviluppo.toscana.it/) ;

- tramite chat, premendo sul bottone "Supporto Informatico", dal Lunedì al Venerdì, dalle ore 9:00 alle ore 13:00 e dalle ore 14:00 alle ore 17:00.